## 2.2. Control de Asistencia

La actividad asistencia, permite al profesor llevar un control de la asistencia de los alumnos a clase, y además permite a los estudiantes ver sus propios registros de asistencia.

Para agregar la actividad, únicamente será necesario pulsar sobre "Agregue una Actividad o recurso", y seleccionar el tipo de actividad "Asistencia".

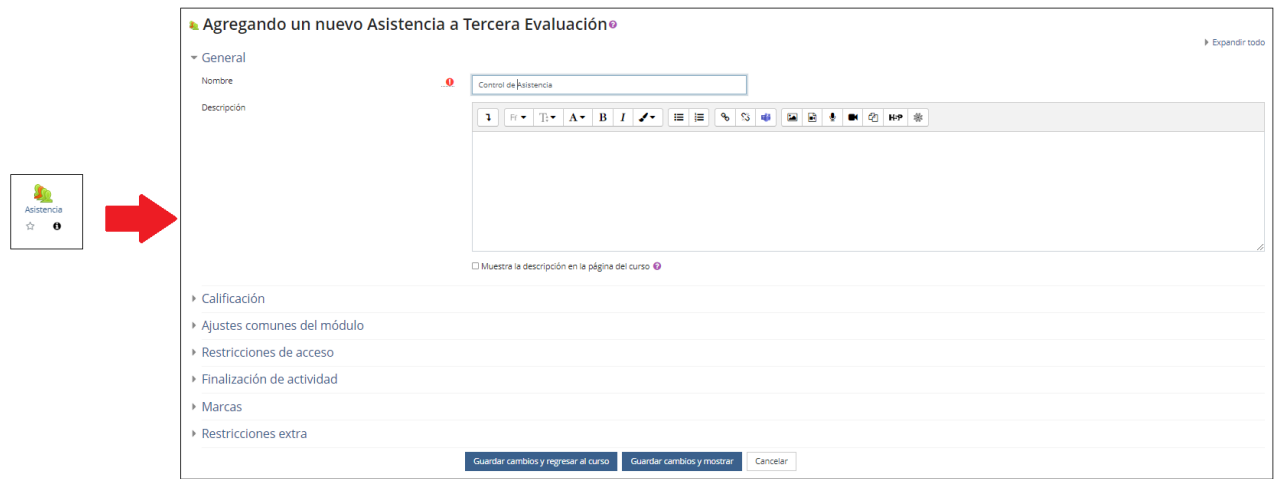

A la hora de crear la actividad, como en cualquier actividad debemos ponerle un nombre y configuraremos las demás opciones como calificación, restricciones de acceso, finalización de actividad, etc.

Cabe destacar una opción configurable que no aparece en otras actividades: "Restricciones extra":

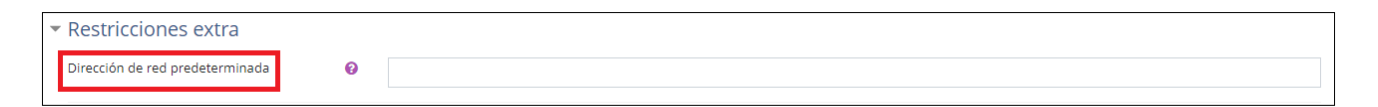

Por medio de está opción, podremos restringir el acceso a la actividad a subredes particulares, estableciendo una lista separa por comas de direcciones IP completas o parciales permitidas.

Una vez creada la actividad, podremos con�gurar las distintas sesiones para las cuales queremos llevar un seguimiento de la asistencia de los alumnos. Para ello, únicamente

debemos pulsar sobre el enlace a la propia actividad: **Val** Control de Asistencia y se mostrará la siguiente ventana de configuración, en la que se incluven seis pestañas.

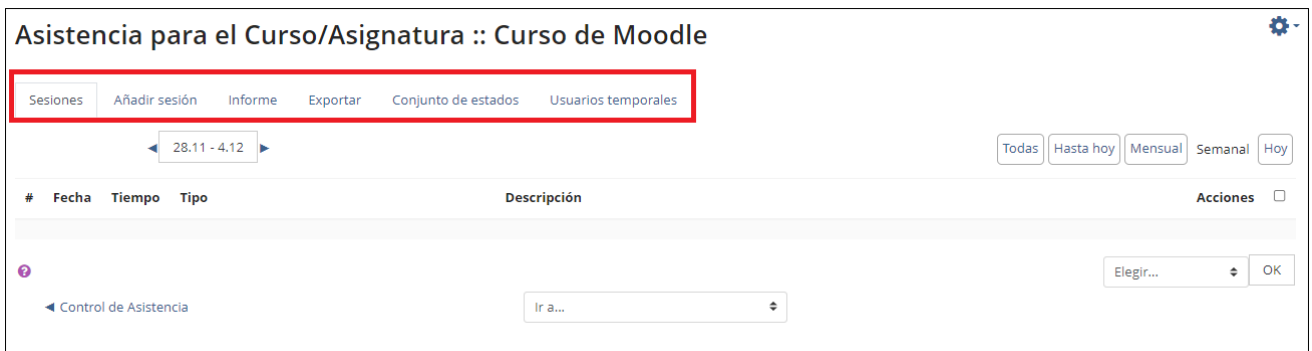

• Sesiones: muestra el listado de sesiones que hayamos creado previamente en la pestaña "Añadir sesión".

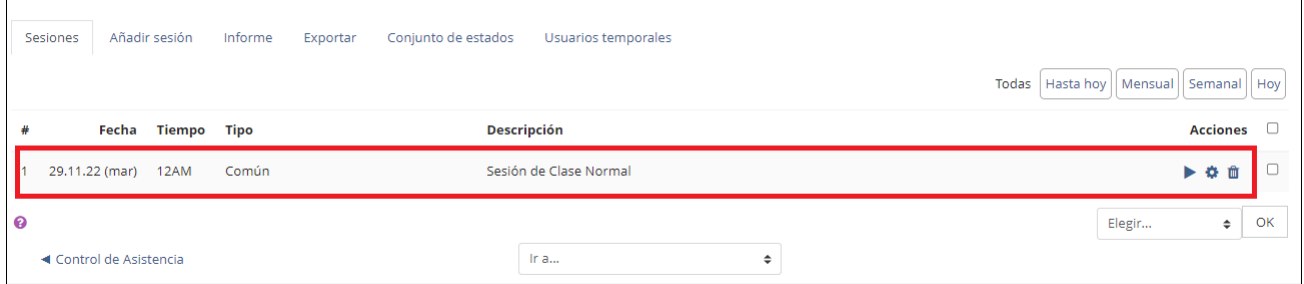

En ella podremos, consultar todas las sesiones, las sesiones hasta el día actual, de forma mensual, semanal o diaria, por medio de la botonera que se muestra en la parte superior derecha.

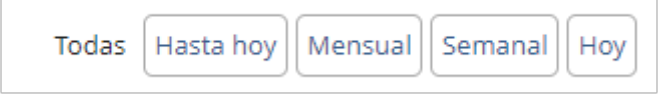

También podremos Iniciar la sesión de asistencia, modificarla o eliminarla, por medio de

los iconos correspondientes que aparecen a la derecha de cada sesión  $\Box$ 

.

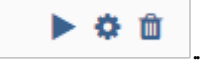

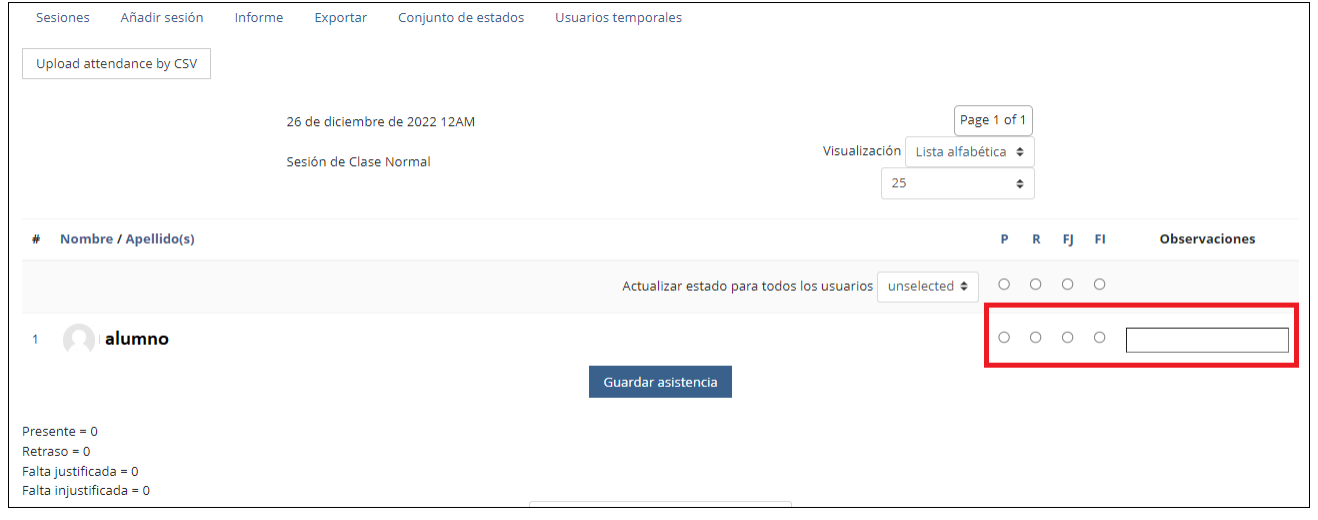

Además, será posible realizar una acción sobre una o varias sesiones, por medio de la casilla de acciones que se muestra a la derecha de cada sesión  $\Box$ , y el desplegable con la acción a realizar

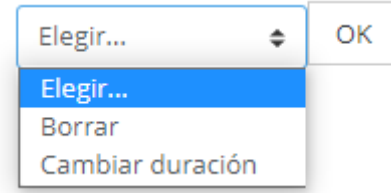

• Añadir sesión: permite establecer las sesiones, durante las que queramos reflejar la asistencia de los alumnos. Además de añadir sesiones una a una, se ofrece la opción de añadir varias sesiones, facilitando el trabajo en caso de que tengamos clase todos los lunes, martes o cualquier otro día de la semana.

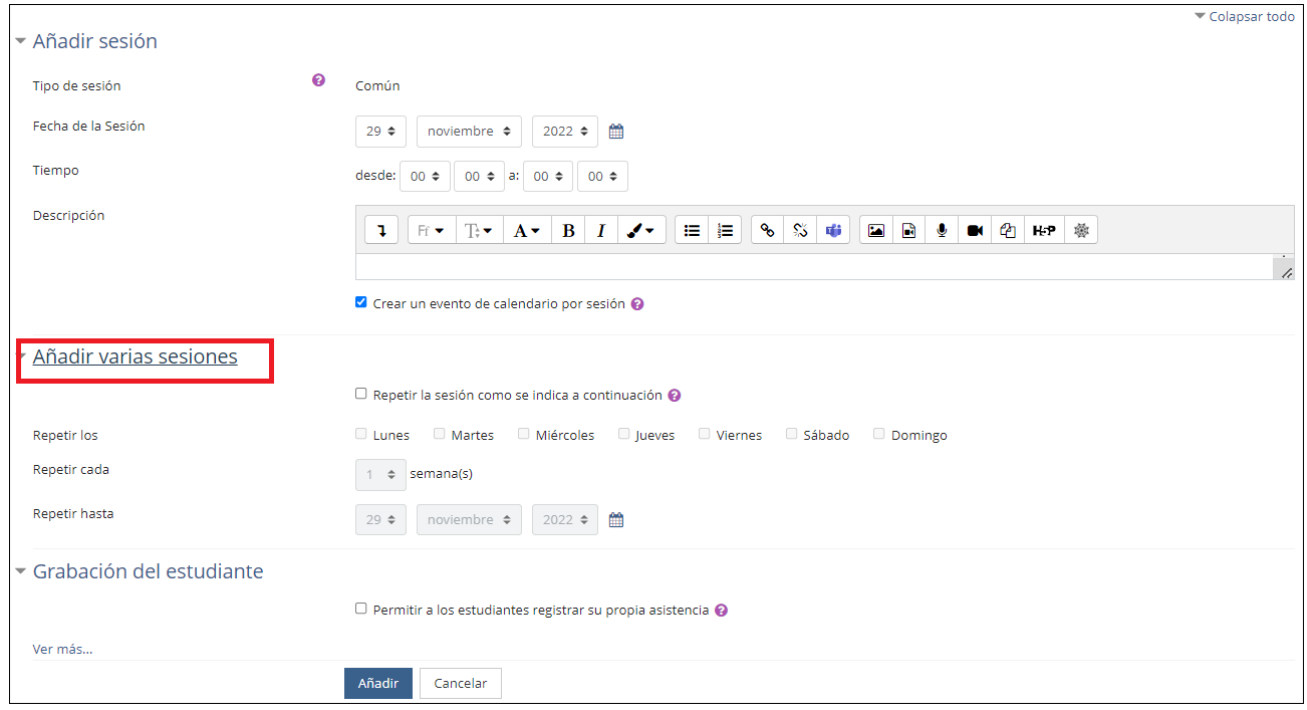

Como ejemplo, podemos añadir una sesión para el día de hoy:

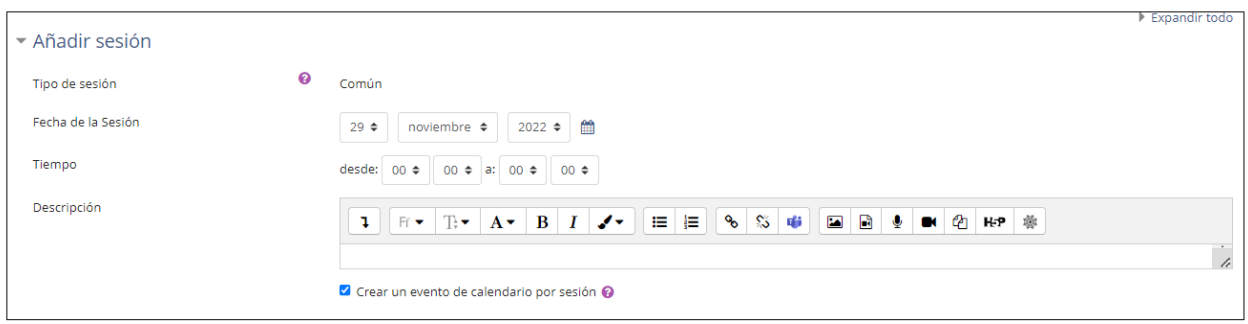

Y automáticamente aparecerá en la pestaña de Sesiones:

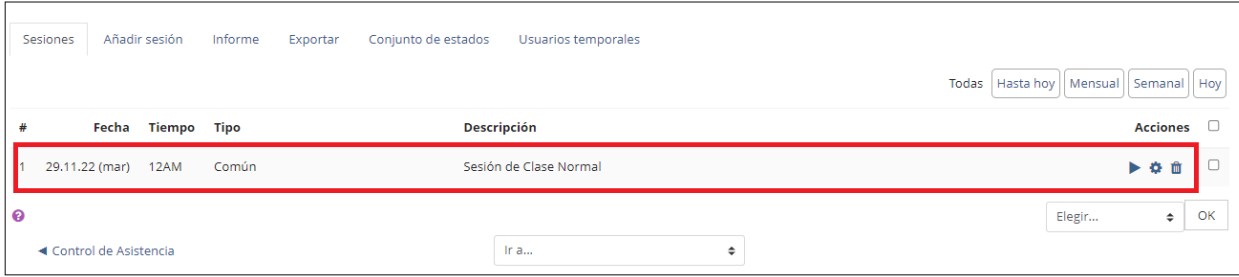

O también, una sesión desde ahora lunes y repetir durante los próximos cuatro lunes:

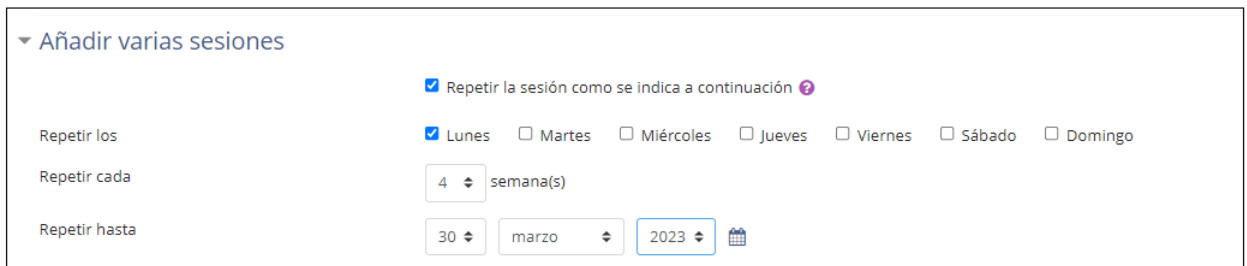

Estamos a fecha 29/11/2022 y como podemos comprobar se han creado cuatro sesiones, para los próximos cuatro lunes:

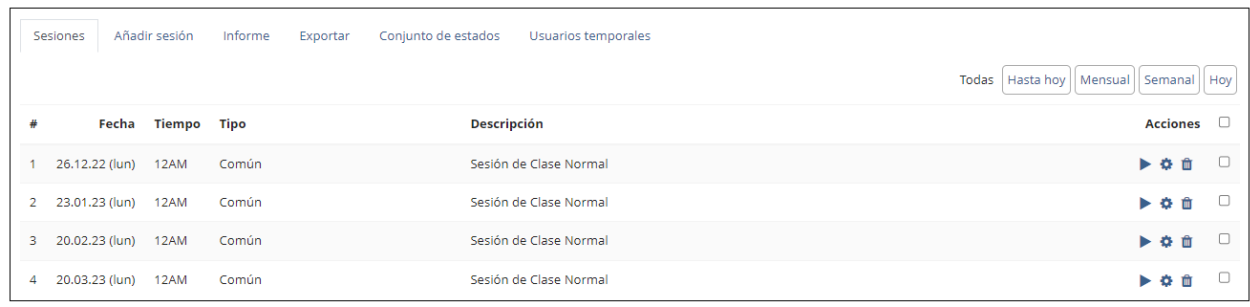

• Informe: Muestra un resumen con los alumnos y sus control de asistencia.

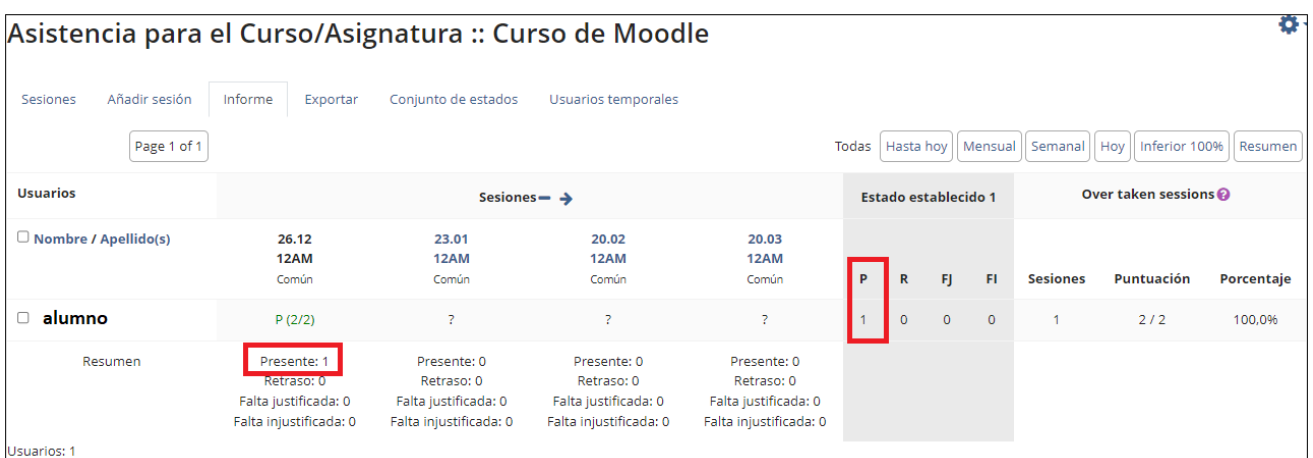

• Exportar: Permite exportar los registros de asistencia en distintos formatos, para trabajar con ellos fuera del aula virtual:

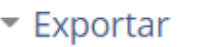

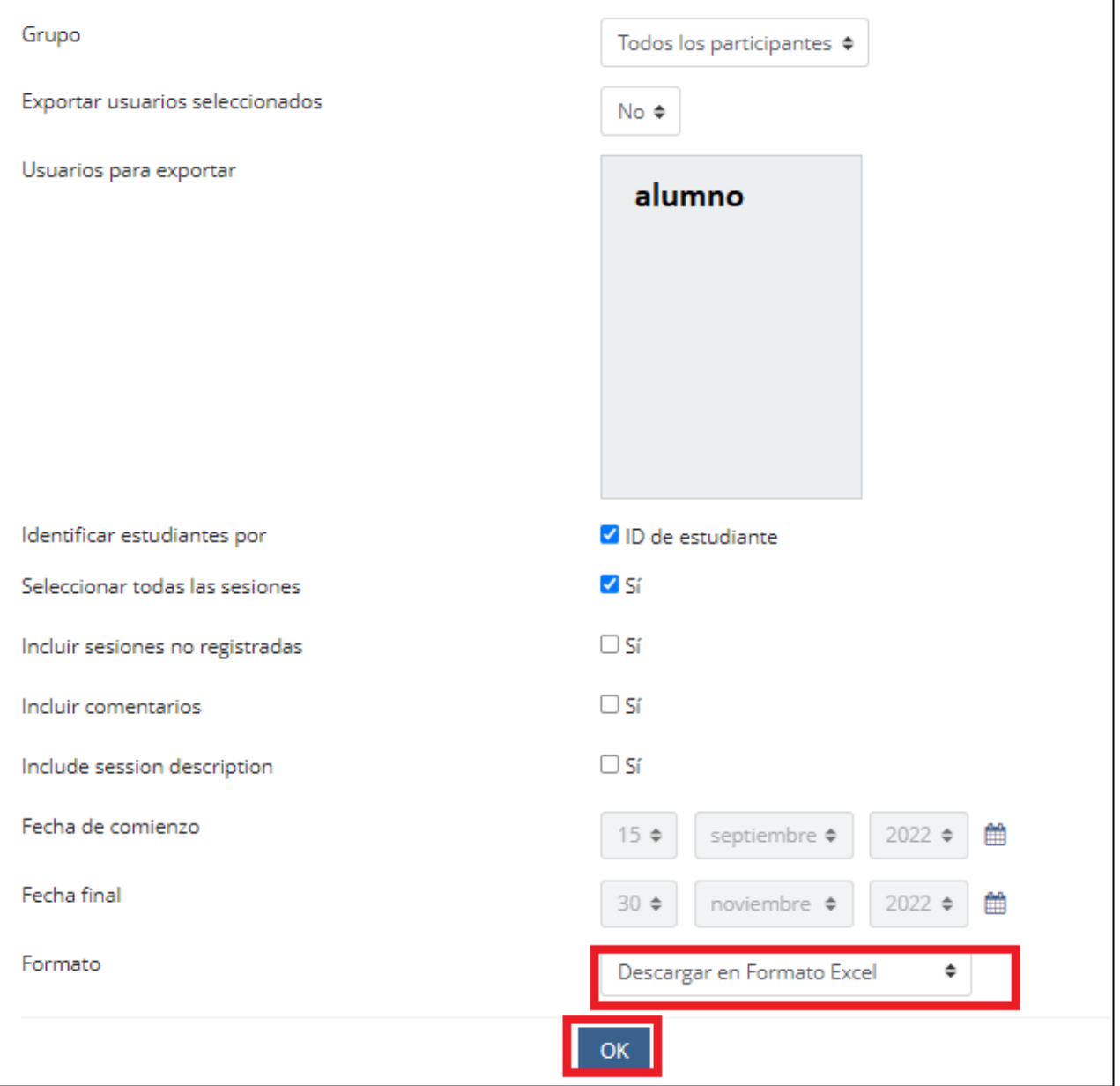

• Conjunto de estados: Permite definir el acrónimo, la descripción y la puntuación de cada uno de los estados, en los que puede estar una falta de asistencia. Por defecto, trae creados los estados: Presente, Retraso, Falta justificada y Falta injustificada. Se podrán crear nuevos estados o modificar los existentes.

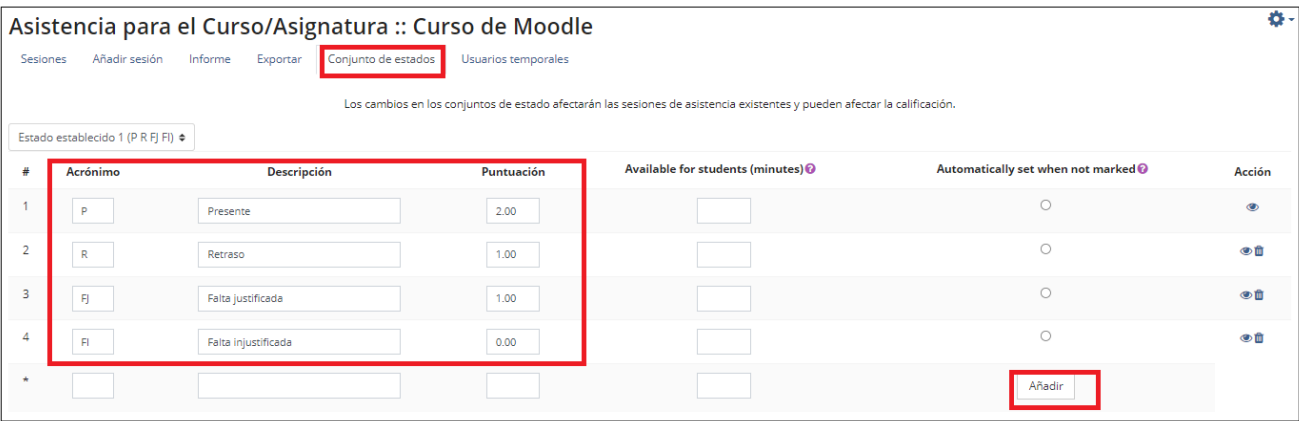

• Usuarios temporales: Permite de�nir un usuario temporal al que añadirle faltas de asistencia.

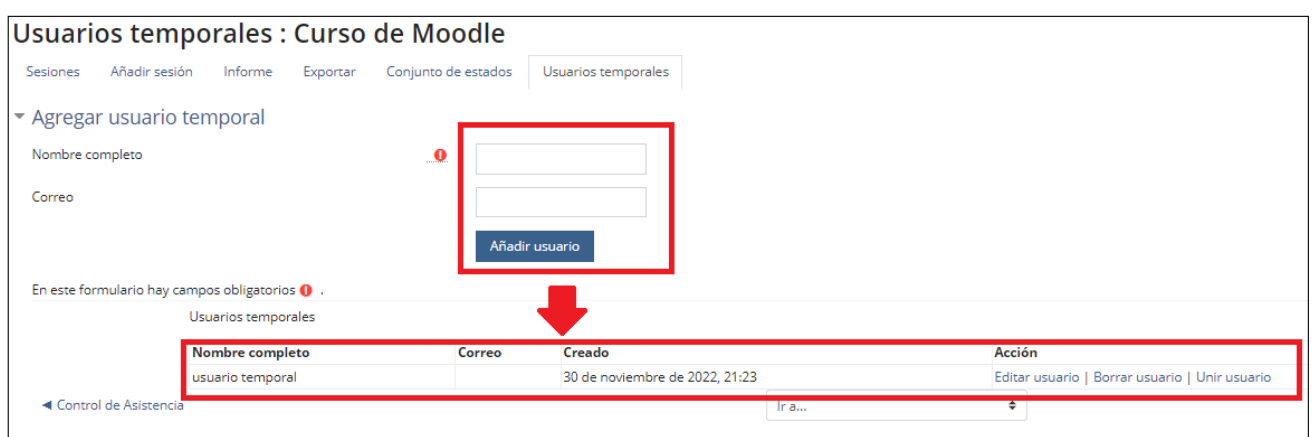

Una vez se ha añadido al usuario temporal, podremos registrar sus faltas como con cualquier otro alumno.

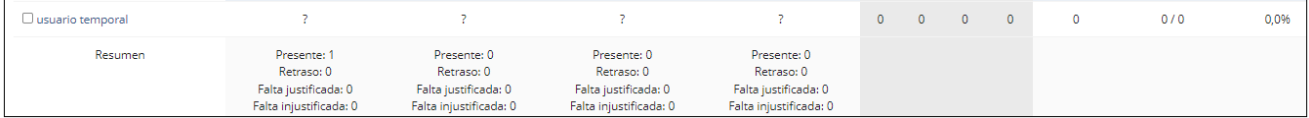

Obra publicada con [Licencia Creative Commons Reconocimiento Compartir igual 4.0](http://creativecommons.org/licenses/by-sa/4.0/)